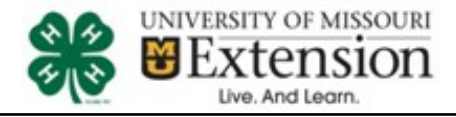

### Family Member(s) into Discipline Entries

#### *5 things to know about registering using 4HOnline's FairEntry for the Shooting Sports Contest*

- 1. Your information from 4HOnline will be integrated into this registration system and youth must be enrolled in at least one shooting sports project. You will log in with your 4HOnline family log in.
- 2. This system allows the family to enter ALL entries for each discipline for *each* member of the shooting sports contest at one time.
- 3. This system allows for 1 payment for all member's entries and t-shirts (and additional shirts) of the family if registered all at the same time (don't submit payments one at a time –this will delay the process of enrolling additional youth for the family until approvals on previous occur).
- 4. This system does NOT allow families to create team entries; each family must login with their 4HOnline email log in and register separately.
- 5. The event has dates when entry is accepted into the contest. Be sure to complete your entry (including the final "Submit" step) prior to the cut-off date and make payment or your entries will be cancelled. *No refunds will be issued.*

**IMPORTANT: Final participation in the contest will be contingent upon approval of your Missouri 4-H certified shooting sports instructor**. **If you are not sure if your youth qualifies for this contest, contact your Missouri Certified 4-H Shooting Sports instructor.** 

#### **Steps to Get Started**

1. Open a Chrome or Firefox web browser and navigate to:

> [http://moshootingsports.fairentry.](http://moshootingsports.fairentry.com/) [com](http://moshootingsports.fairentry.com/)

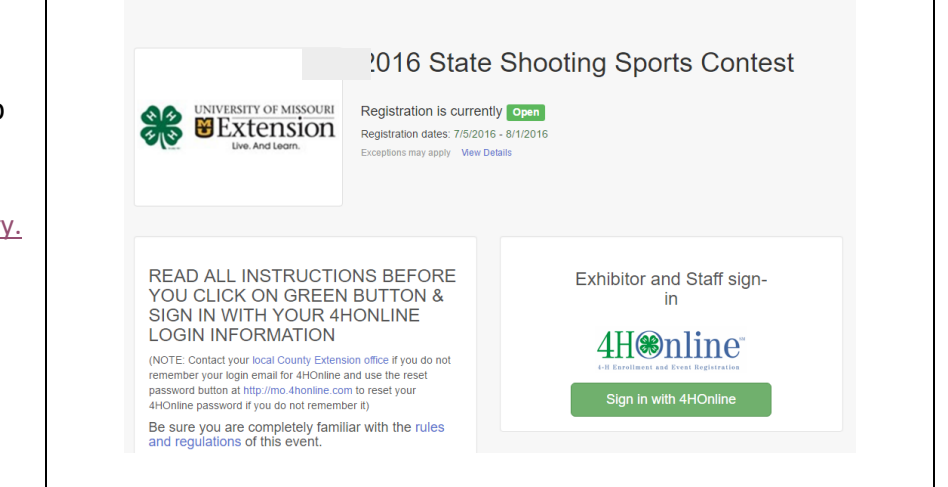

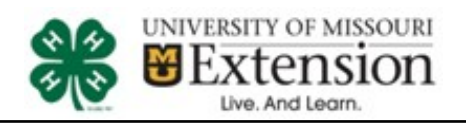

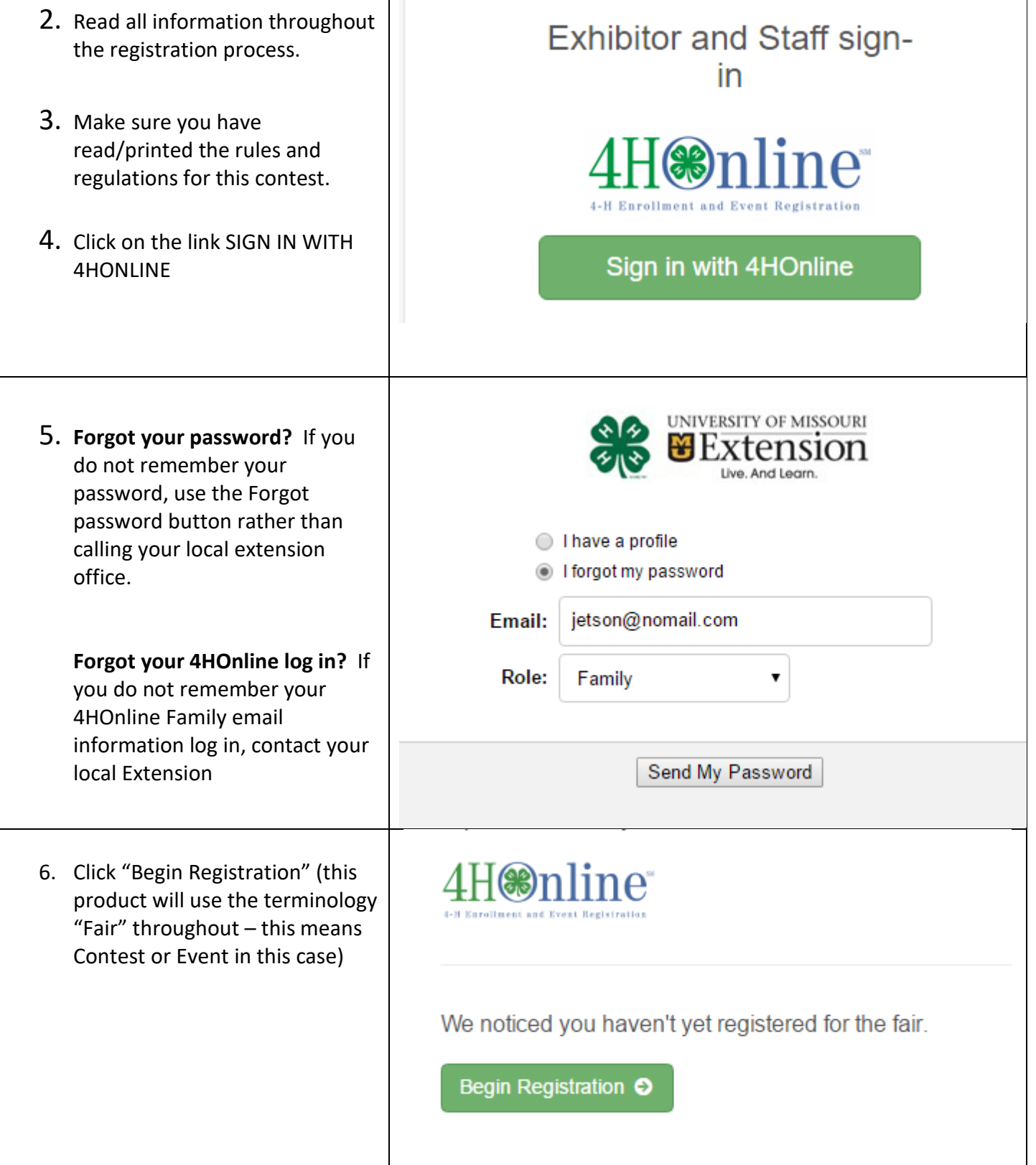

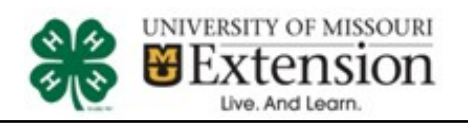

# Shooting Sports Contest

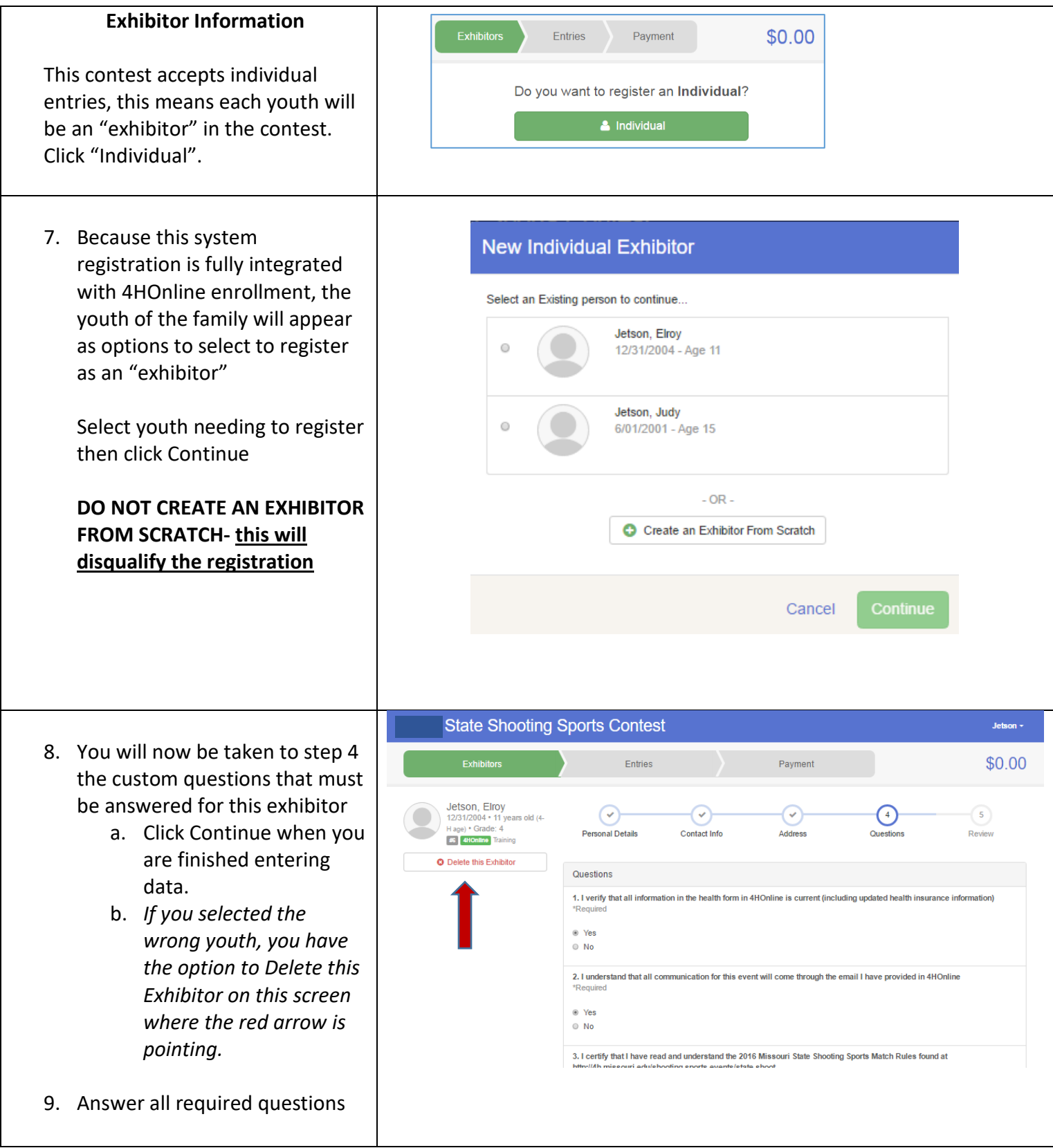

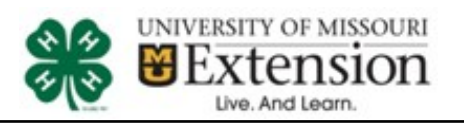

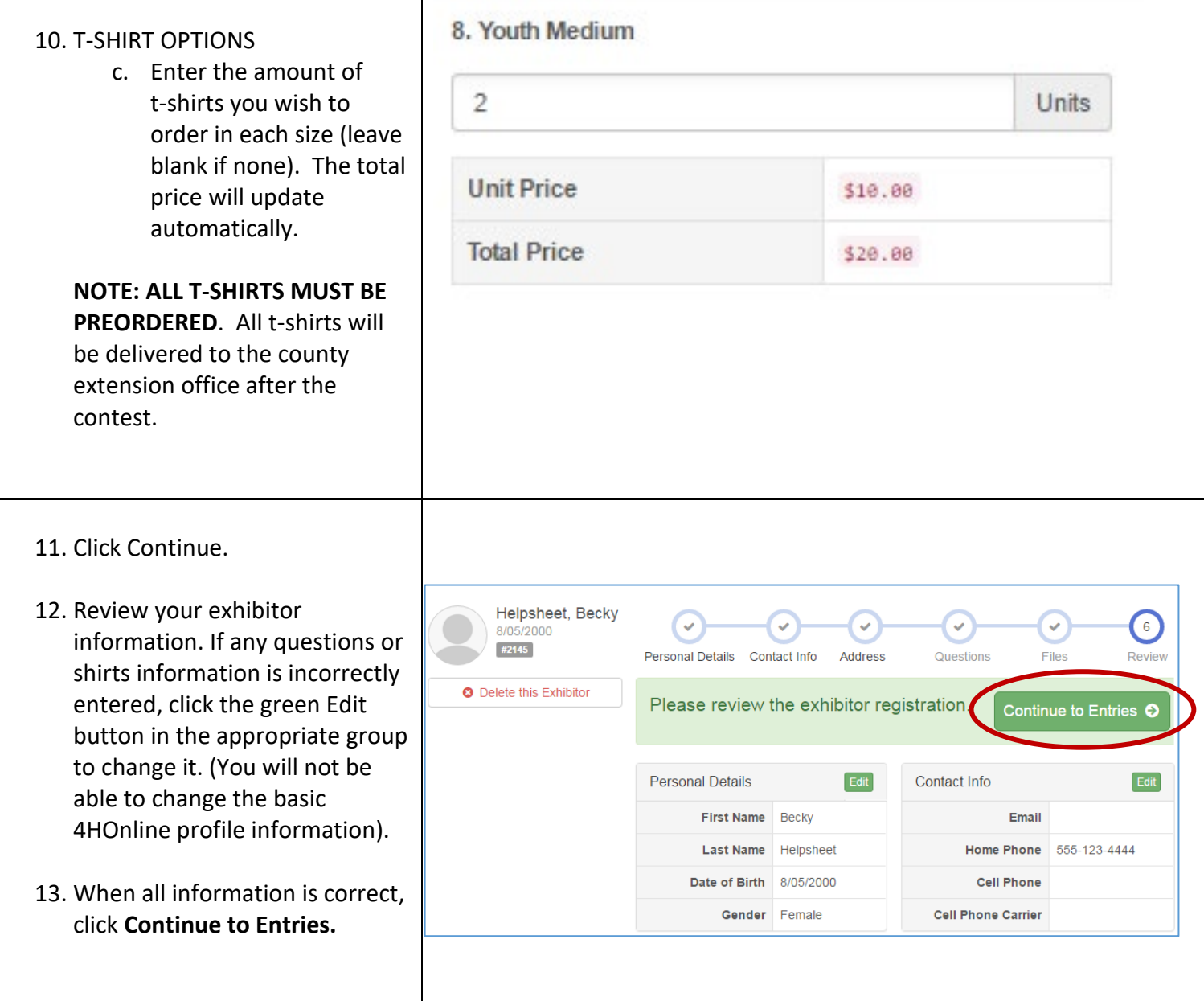

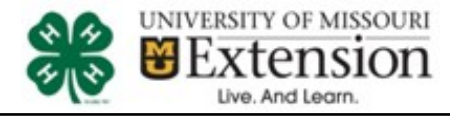

#### **Creating the Registration Entries**

- **It is VERY important for families to pay close attention to the proper birthdate range listed to select the correct 4-H Age division for EACH youth**. **If you select the wrong age division you will likely lose the time you select when corrections must be made.**
- Each youth exhibitor in the Shooting Sports Contest can have multiple entries.
- One entry must be made for each discipline (i.e. Muzzleloading, Archery 300, etc),
- Once all entries have been created for the first exhibitor, you have the choice of creating another exhibitor in this family (and entries) or proceeding to checkout (submitting the entries, whether or not fees are charged).

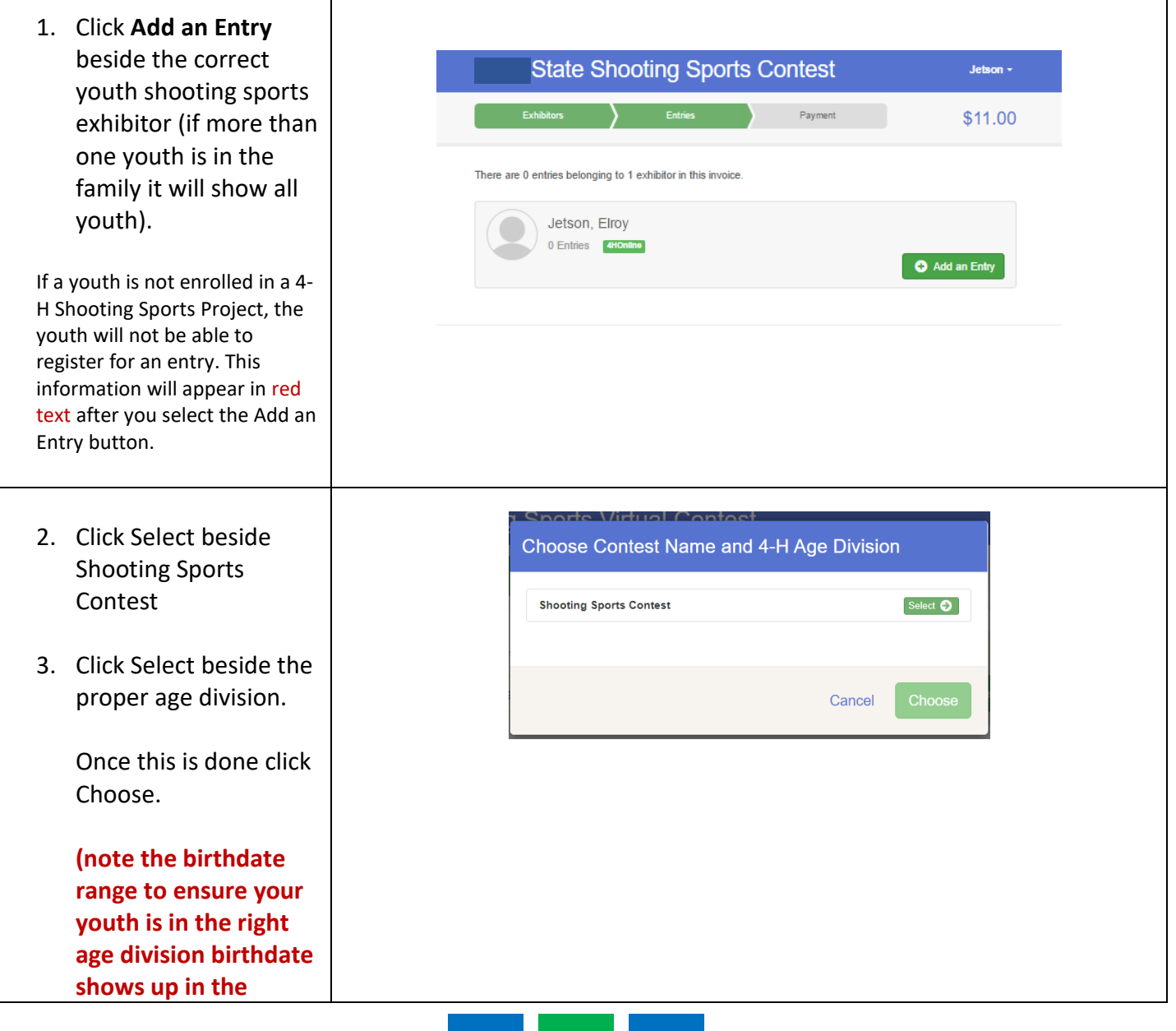

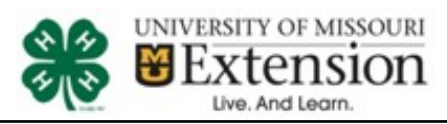

# Shooting Sports Contest

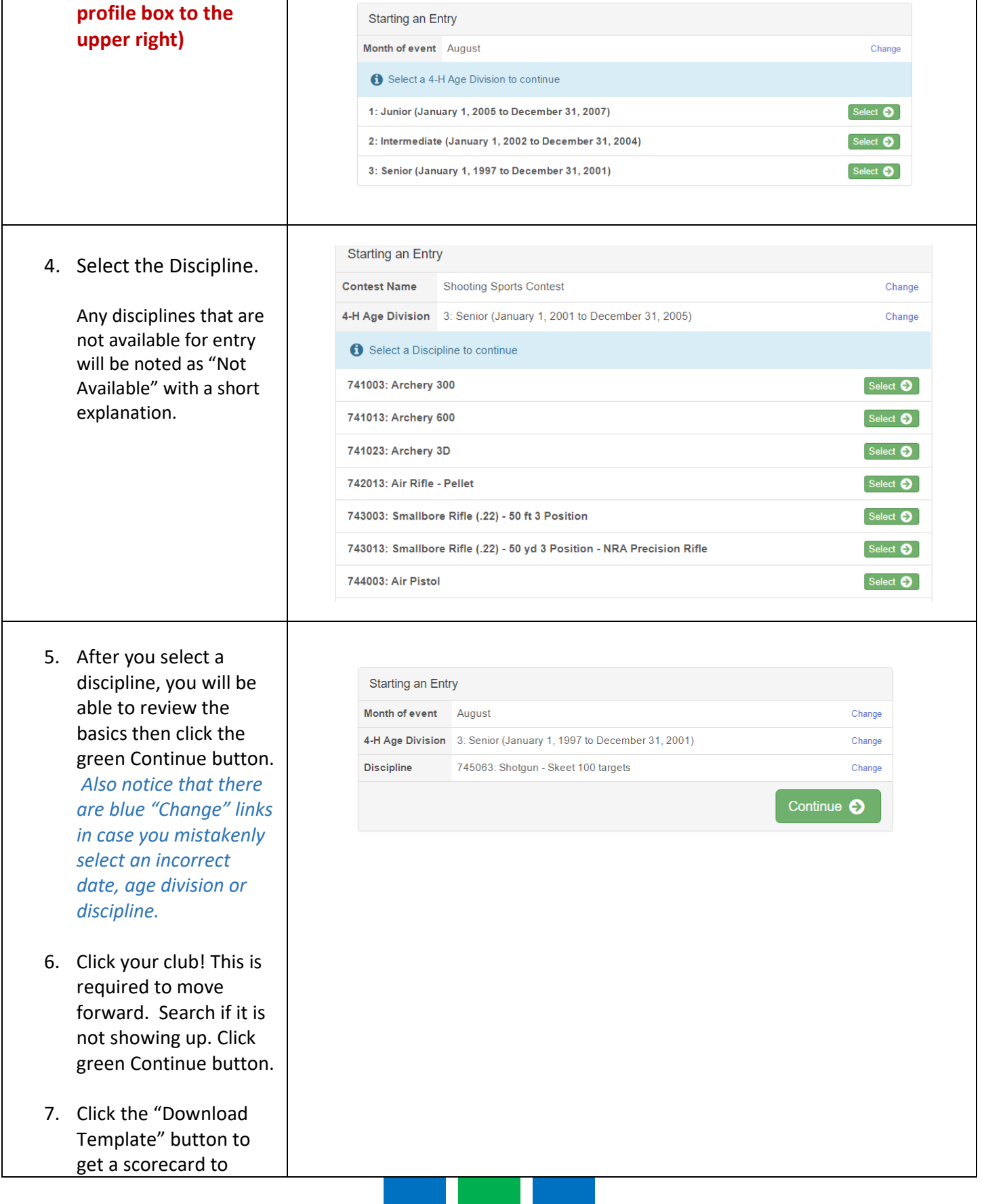

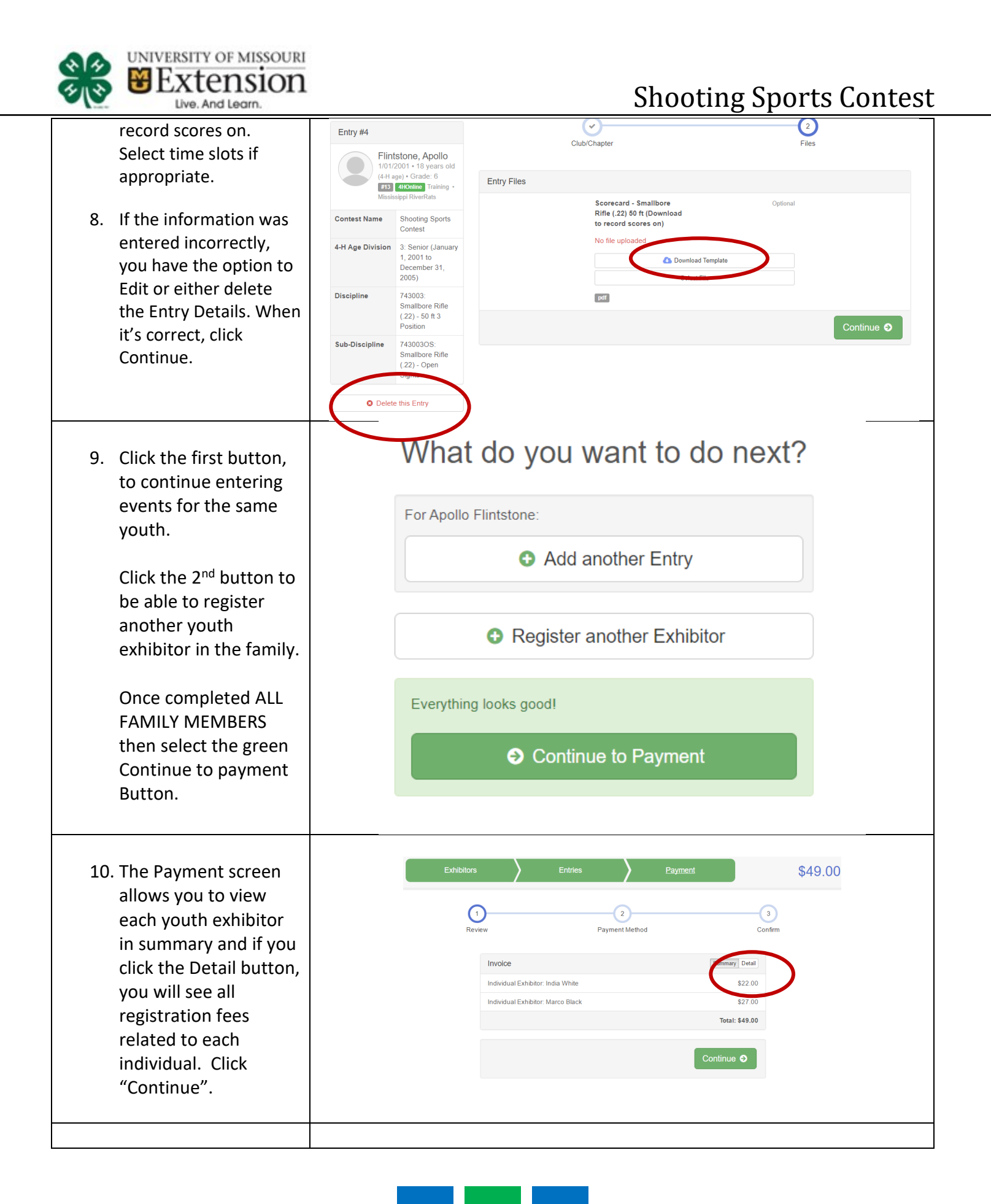

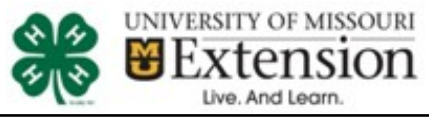

# Shooting Sports Contest

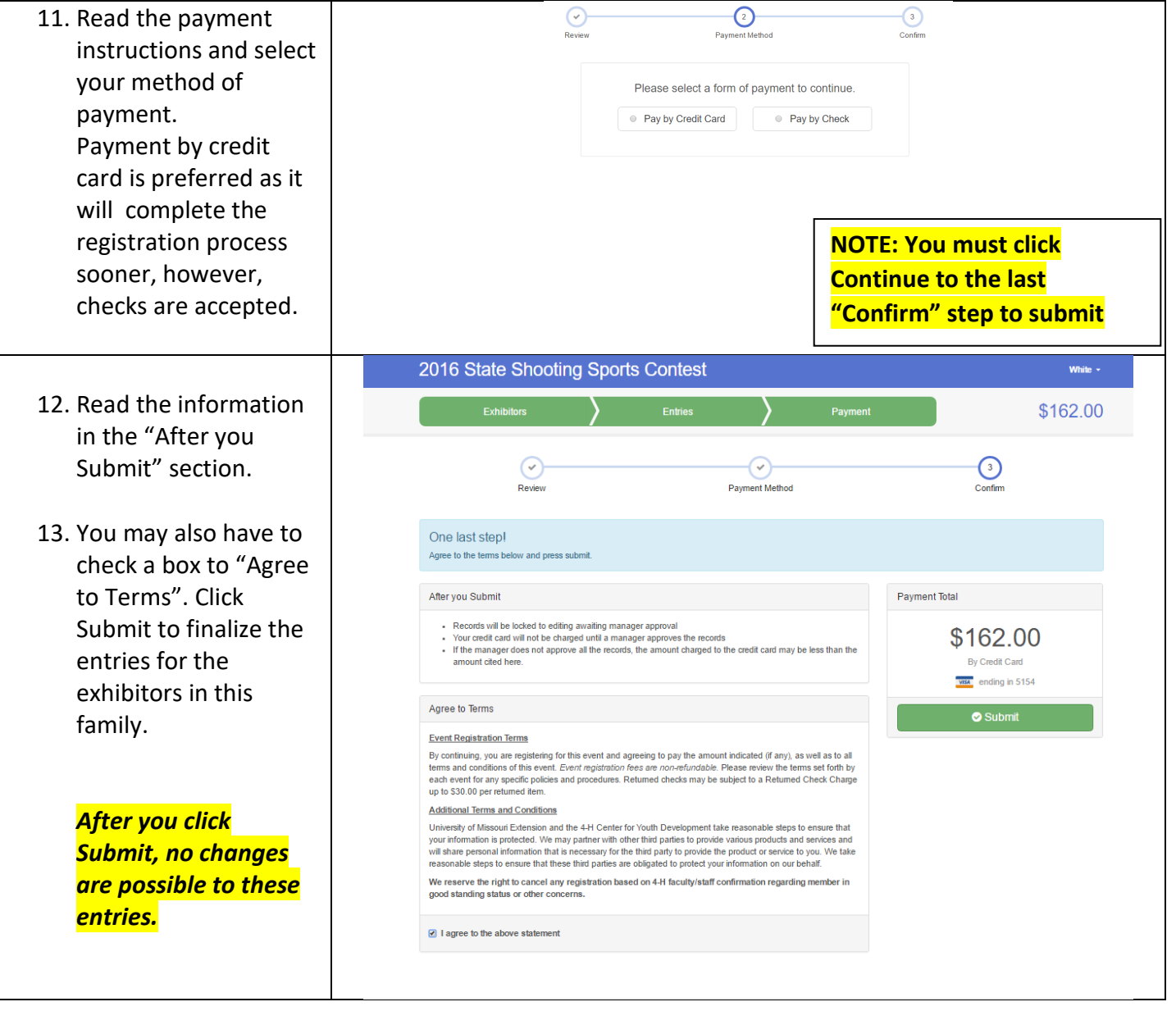